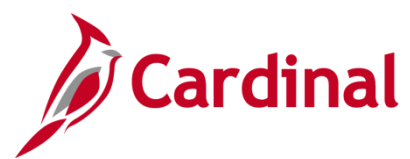

## **BN361\_Important Tips & Reminders Overview**

The purpose of this document is to provide Benefit Administrators with tips and reminders on their day-to-day tasks. This desk aid is to be used as a guide for daily transactions.

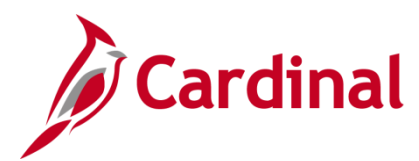

## **Tips & Reminders**

- 1. Processing a Divorce Event
	- a. Submitted by the BA:
		- i. Remember to add the COBRA Action of DIV in the **Review BAS Activity** page when adding the manual event
		- ii. Remember to update the dependent's status to Ex-Spouse on the Personal Profile tab before finalizing the event
	- b. Submitted through ESS:
		- i. Confirm the employee (EE) submitted the supporting documentation in time according to policy and confirm the EE updated the spouse to Ex-Spouse
		- ii. Remember to check and make sure the EE updated the spouse to Ex-Spouse
- 2. Daily Reports to track events submitted through ESS.
	- a. Run the Benefit Event Status report daily to know if an employee has created an event in ESS.
	- b. Run the Benefit Eligibility Audits Report to see if any dependents need BA approval.
- 3. Missing Social Security Number (SSN):
	- a. Leave the field BLANK if the SSN is unknown, do not put a filler number
- 4. Reopening an event:
	- a. Process Status of Assign Benefit Program is used to completely erase all current elections made on that event. It will reevaluate eligibility for that benefit event
		- i. It will not delete any dependent data that was added
	- b. Process Status of Re-Enter is used to change a specific election on the event or to approve a dependent
- 5. Approving a Dependent:
	- a. Receive the supporting documentation from the employee
	- b. Reopen the benefit event with a process status of Re-Enter
	- c. Change the Dependent Type to Approved Dependent on the Personal Profile tab
	- d. Validate/Finalize the event to trigger a new confirmation statement
- 6. Reviewing benefit elections:
	- a. The Current Benefits Summary displays elections as of "today", not future, or past dates
	- b. The Enroll in Benefits section in Cardinal shows future dated elections and history rows